## QUADRENNIAL OZONE SYMPOSIUM

# Q05 2021

October 3 (Sunday) - 9 (Saturday), 2021

Online Meeting (Live-streamed from Daejeon)

## **Guideline for Participants**

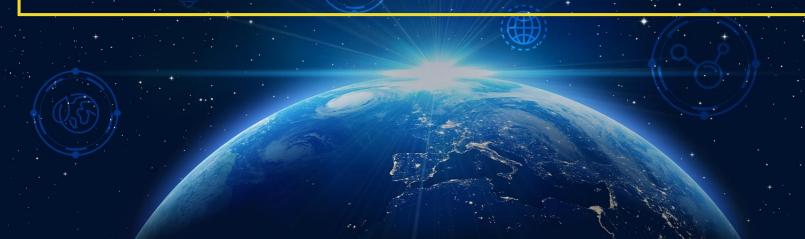

#### QUADRENNIAL OZONE SYMPOSIUM

## **Initial Setup**

#### NOTICE

- We recommend you to check the network condition before the session.
  - Use a high-speed network for a stable connection to the meeting.
- Use a headset to minimize any noise issues.
- Please try to find a quiet environment and maintain the environment during a session.
- Please note that photo taking and video recording are strictly prohibited.
- Please visit the zoom help center to get more information : https://support.zoom.us/hc/en-us

- Install Zoom Client (<a href="https://zoom.us/download">https://zoom.us/download</a>).
- You can test a joint meeting from following site: <a href="https://zoom.us/test">https://zoom.us/test</a>
  - ① Click "Join"
  - 2 Wait a few seconds and the zoom client will run
  - ③ Click "Join with Video"
  - 4 Click "Join with Computer Audio"
    - \* You can only test the microphone and video.

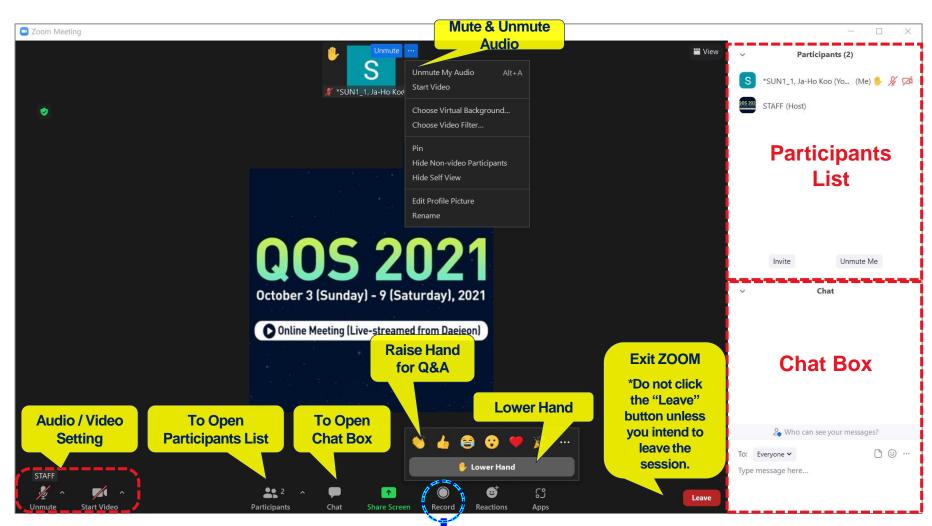

Recording is strictly prohibited.

- An audience can enter the session during the session time.
- Join a Meeting → Input your name as following composition (Recommended).
  - ✓ Name (Affiliation) → e.g. Ja-Ho Koo (Yonsei University)
- Please note that photo taking and video recording are strictly prohibited.

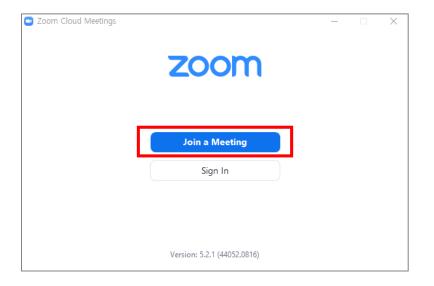

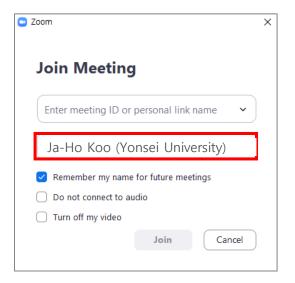

### **During Session**

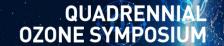

- You may listen to the real-time / pre-recorded presentations.
- You may enter questions directly into the Q&A window or use "Raise Hand" to join Q&A.
- Ask questions to the presenter by following the session chair's instructions
  - \* You are able to use audio if the host allows you.
- Click "Lower Hand" after you are done.
- If you asked question(s) verbally, please mute your microphone after your question.

#### ► How to Rename Duing the Session

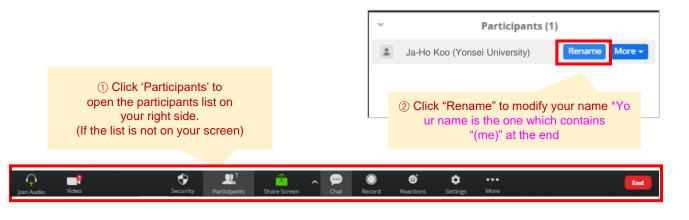

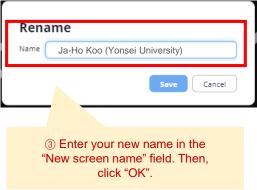

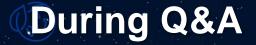

- All the Q&As will be moderated by the session chairs.
- Anyone willing to ask questions will express their intentions through the "Raise Hand" or send messages to "Everyone" on the "Chat Box".
- Once the session chair selects a questioner to talk,
  the questioner will unmute the microphone by themselves.
- Please remember the scheduled Q&A time in the program: <a href="http://qos2021.yonsei.ac.kr/program.php">http://qos2021.yonsei.ac.kr/program.php</a>
- For the poster session, we do not have Q&A time. Please leave your question(s) in the online Q&A board

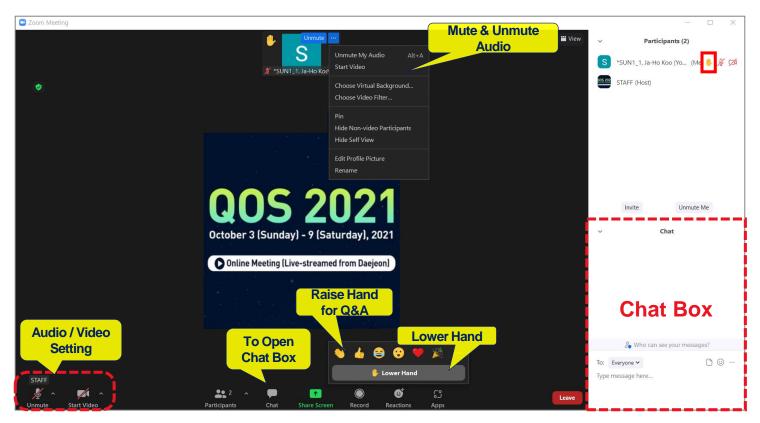

Click Leave to exit the room.

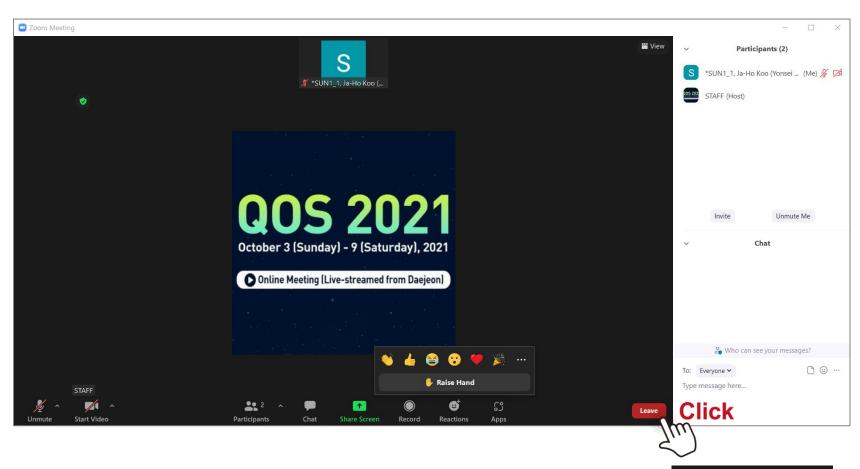